# Modelling for Combinatorial Optimisation (1DL451) and Part 1 of Constraint Programming (1DL442) Uppsala University – Autumn 2023 Cheatsheet: MiniZinc Backends & Experiment Script

Gustav Björdal, Pierre Flener, and Frej Knutar Lewander

24th August 2023

## 1 MiniZinc Installation and Command-Line Interface

On the Windows computers in the basement of Angström house 10, start the ThinLinc client from the start menu, set "Server" to thinlinc.student.it.uu.se, set "Username" to your user identity, set "Password" to your password A, and press "Connect".

Our script first install.sh adds three aliases in your .bashrc file in your home directory:

- > cd /it/kurs/consprog/minizinc/
- > ./first\_install.sh

Note that in order to execute the aliases in terminal tabs you had open before you executed first install.sh, you must for each terminal tab execute the command:

> source ˜/.bashrc

There should now be three new aliases in your .bashrc file in your home directory that can be executed in your terminal: minizinc, minizinc-ide, and run backends.

Since non-interactive terminals do not automatically process the .bashrc file in your home directory, the aliases cannot be used in commands that in turn run other commands (such as the timeout command) or script files, but must instead be replaced by their associated command (such as /it/kurs/consprog/minizinc/run backends.sh for the run backends alias). In order to use the Gurobi backend in the MiniZinc integrated development environment (Section [2\)](#page-1-0) and the MiniZinc command-line interface in a non-interactive terminal, you must first use the following command:

> module load gurobi

Our experiment script (Section [3\)](#page-1-1) runs this command automatically.

Our MiniZinc command-line interface (CLI), with backends of all solving technologies that are to be used in this course (note that the official CLI just has a subset thereof), is at

/it/kurs/consprog/minizinc/MiniZincIDE/bin/minizinc

and, after running our first install.sh script, can be accessed with the minizinc alias. See Table [1](#page-5-0) on the second-last page for information about our installed backends. Run MiniZinc from the command line using:

> minizinc

Get help that is specific to a backend by using its name in Table [1:](#page-5-0)

> minizinc --help <br/>backend>

For more information on the official MiniZinc CLI, see its documentation.<sup>[1](#page-1-2)</sup>

## <span id="page-1-0"></span>2 MiniZinc Integrated Development Environment

Our MiniZinc integrated development environment  $(IDE)<sup>2</sup>$  $(IDE)<sup>2</sup>$  $(IDE)<sup>2</sup>$  with backends of all solving technologies that are to be used in this course (the official IDE just has a subset thereof), is on the Thin-Linc computers of the IT department at /it/kurs/consprog/minizinc/MiniZincIDE/ and, after running our first install.sh script, can be accessed with the minizinc-ide alias. Feel free to use our IDE (if not the official IDE) while designing your models, but test each model under all solving technologies, even when still designing it. An IDE is not suitable for running the experiments we ask for in the assignment and project reports, as for this you ought to run the backends from our CLI or, much more conveniently, using our script of Section [3.](#page-1-1)

## <span id="page-1-1"></span>3 Running a Batch of Experiments

Our run backends.sh script (accessed with the run backends alias after running our first install.sh script) both runs a batch of experiments on all the backends we installed on the ThinLinc computers of the IT department and generates a results table in LATEX format. It can run either a set of .dzn files or by increasing values of some parameter, as discussed in the following subsections. Type run\_backends --help to see its flags.

### 3.1 Setting Everything Up

To run our experiment script, move to the directory where your .mzn model file and a directory with your .dzn datafiles are located. Assume you have a directory called myModels in your home directory, with a model file called tilePacking.mzn for a tile packing problem and a directory called dataDir with your datafiles. Navigate to this directory:

```
> cd ˜/myModels/
> ls
dataDir/
tilePacking.mzn
> ls dataDir
instance_4.dzn
instance_5.dzn
instance_6.dzn
```
## 3.2 Extracting Values

Assume you want to report the width, height, and area of the best-found bounding box in a table, where there are variables w and h in the model corresponding to the width and height of the bounding box, and the area is to be minimised. For our experiment script to extract these

<span id="page-1-2"></span> $1$ [https://www.minizinc.org/doc-latest/en/command\\_line.html](https://www.minizinc.org/doc-latest/en/command_line.html)

<span id="page-1-3"></span><sup>2</sup><https://www.minizinc.org/ide>

values, use the  $-\nu$  ars flag with the names of these variables; for optimisation problems, the objective value is extracted automatically, so you should not specify it:

 $\ldots$  --vars w h  $\ldots$ 

The values of some variables cannot be extracted unless explicitly annotating they are output variables in the MiniZinc model. For example, we declare that the variable x is an output variable with the add\_to\_output annotation in order for our script to be able to extract it:

```
% assuming n, y, and z are declared elsewhere:
var 1 \ldots n: x :: add_to_output = y+z;
```
Each of the space-separated words must be the exact name of a variable in the MiniZinc model.

#### 3.3 Running Experiments over a Parameter Range

Assume you want to run the model for an increasing number n of tiles. In order to allow our script to control this, declare a parameter, say n, in your model:

int: n;

The following command runs the tilePacking.mzn model (assumed to be in the current directory) for values of n between 3 and 15, by increments of 5, with a time-out of 60,000 milliseconds (60 seconds), and writes the results in LAT<sub>EX</sub> format into a file called results.tex:

```
> run_backends --vars w h -r n 3 15 5 -t 60000 \
 -o results.tex tilePacking.mzn
```
The  $\setminus$  character means a line break since the command does not fit on one line in this document: you should not include it but write everything on one line. After importing the output file into a LAT<sub>EX</sub> tabular environment using the LAT<sub>EX</sub> command \input{results.tex}, you get something like Table [2,](#page-6-0) except for the left column. The meanings of the flags can be seen when typing run\_backends at the command line. Note that  $-r$  <param> <start>  $\langle$ stop>  $\langle$ inc> increments  $\langle$ param> by  $\langle$ inc> until it is greater than  $\langle$ stop>, but it does not necessarily run the instance where  $\langle$  param> =  $\langle$ stop>. In the example "n 3 15 5" above, the script only runs for the instances n=3, n=8, and n=13.

Each instance is currently only run once on each backend, so no statistics are performed on the results of multiple runs, even though this ought to be done, especially for backends that perform randomisation, such as yuck.

#### 3.4 Running Experiments on a Set of Datafiles

Our experiment script can also run the model for a set of datafiles (as required by Assignments 2 and 3). Assuming you have three datafiles called instance 4.dzn, instance 5.dzn, and instance 6.dzn in a directory called dataDir in the same location as your tilePacking.mzn model, you can run the model for those datafiles, with a time-out of 60,000 milliseconds, and write the results in LATEX format into a file called results.tex using the following command:

```
> run_backends --vars w h -d dataDir/*.dzn -t 60000 \
  -o results.tex tilePacking.mzn
```
Recall that the \ character means a line break since the command does not fit on one line in this document: you should *not* include it but write everything on one line. After importing the output file into a LAT<sub>EX</sub> tabular environment using the LAT<sub>EX</sub> command \input{results.tex}, you get something like Table [2.](#page-6-0) The meaning of the flag -d is shown upon typing run\_backends at the command line.

Recall that each instance is currently only run *once* on each backend, so that no statistics are performed on the results of multiple runs, even though this ought to be done, especially for backends that perform randomisation, such as yuck.

#### 3.5 Running Experiments Overnight

If you want to run your experiments while being logged out of a chosen ThinLinc computer<sup>[3](#page-3-0)</sup> of the IT department, then log into one of the ThinLinc computers using ssh and use the screen command to start a detached session. Open a terminal and connect via ssh to one of the ThinLinc computers:

```
> ssh username@<hostname>.it.uu.se
```
Once logged in, write:

```
> screen -Rd
```
This changes your terminal to what looks like a fresh terminal. From here you can perform the steps described in the previous subsections in order to start your experiments.

Note: If you are in a computer lab and start a detached screen session directly in a terminal, without first doing an ssh, then the session will not persist after you log out and your experiments will be aborted.

You should put a reasonable global time-out on the entire batch of your experiments so that they do not run for too long! You can set for instance a 1-day time-out using timeout 1d when you start our experiment script:

```
> cd ˜/myModels
> timeout 1d /it/kurs/consprog/minizinc/run_backends.sh \
  --vars w h -d dataDir/*.dzn -t 60000 -o results.tex \
  tilePacking.mzn
```
Once you have started our experiment script, you can exit the screen session by pressing Ctrl-a Ctrl-d. This will return you to the terminal from where you started screen. If at this point you log out, then the script will keep on running.

If you want to check the progress of the experiments and possibly terminate the experiments (say because you have in the meantime found some improvements to your model), then open a terminal and run screen -Rd again: this gets you back to where you left off and you can kill the experiment script using Ctrl-c.

Note: The screen session is *local* to the ThinLinc computer you had logged into, so if you started it from siegbahn.it.uu.se and then log into fredholm.it.uu.se, then you will not be able to reopen the screen session. However, when the script finishes you can access the results from any ThinLinc computer, provided you have output them to a file.

<span id="page-3-0"></span><sup>3</sup><https://www.it.uu.se/datordrift/maskinpark/linux>

## <span id="page-4-1"></span>4 CP-SAT

Under at most 6 threads, the CP-SAT backend by Google is of lazy-clause generation (LCG) solving technology, which *ultimately* proves optimality. Under at least 7 threads,<sup>[4](#page-4-0)</sup> it also conducts large-neighbourhood search (LNS), which is a local-search solving technology (different from the one of Yuck) that we see in Topic 7 and Assignment 3, and thus only occasionally proves optimality. In order to ensure that CP-SAT makes no use of LNS and that its performance actually corresponds to only the use of LCG, the  $-n$  6 flag must be used when running it via our MiniZinc CLI, so that you use five distinct solving technologies. Our run backends.sh script uses this flag when running CP-SAT. In order to force CP-SAT to use only LCG but no LNS in our MiniZinc IDE, do the following:

- 1. Select CP-SAT under "Solver configuration".
- 2. Click on "Show configuration editor".
- 3. Under "Solving" change the number of threads to 6.

# 5 Error Reports

This is a working document that we will update during the course if bugs or features are discovered. Always first check your results against some runs from the CLI or IDE in order to see that things look about right. If our experiment script reports ERR for any run, then this most likely means that there is something wrong with your model. Do checks at the CLI or IDE in order to determine what is wrong. If you have strong reasons to suspect a bug on our side, then please report it to the COCP helpdesk as soon as possible.

<span id="page-4-0"></span><sup>4</sup>According to <https://github.com/d-krupke/cpsat-primer#parallelization>.

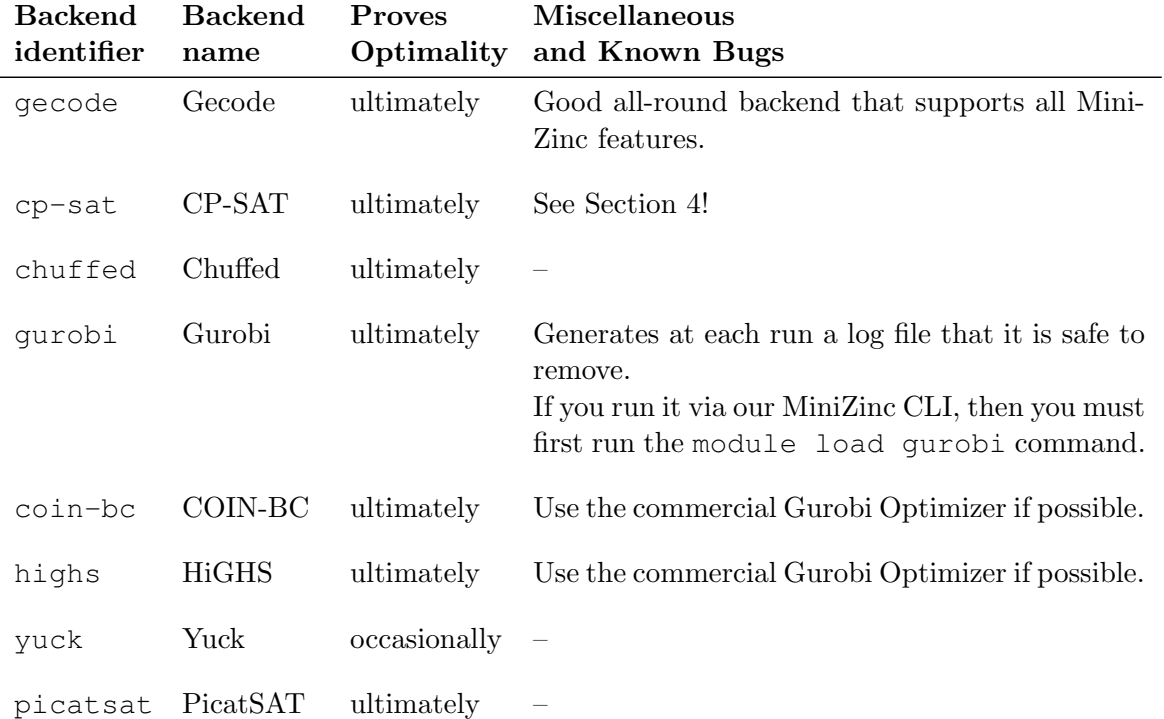

<span id="page-5-0"></span>Table 1: MiniZinc backends accessible on the ThinLinc computers of the IT department through our CLI /it/kurs/consprog/minizinc/MiniZincIDE/bin/minizinc and our IDE /it/kurs/consprog/minizinc/MiniZincIDE/MiniZincIDE.sh.

<span id="page-6-0"></span>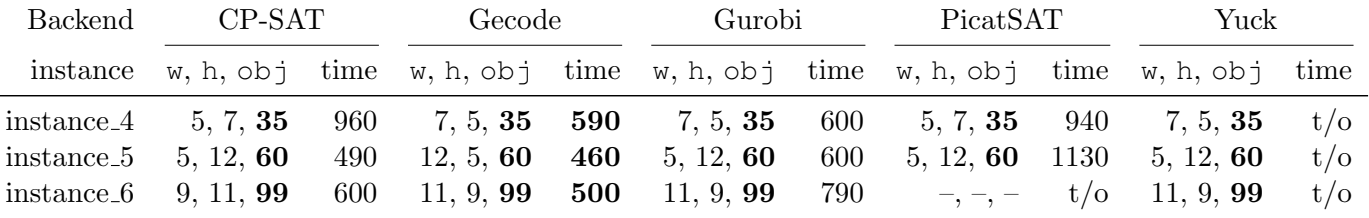

Table 2: Results for our model of Tile Packing, which is <sup>a</sup> minimisation problem. In the 'time' column, if the reported time is less than thetime-out (60,000 milliseconds here), then the reported objective value in the 'obj' column was *proven* optimal; else the time-out is indicated by 't/o' and the reported objective value is either the best value found, but *not* proven optimal, before timing out, or '-', indicating that no feasible solution was found before timing out. Boldface indicates the best performance (objective value or time) on each row.